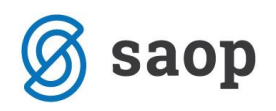

## **Konsignacija**

Blago, katerega prodajamo, lahko prejmemo na konsignacijo. To blago prejmemo, kot tuje blago, da ga lahko prodajamo, zanj delamo inventure in ga lahko tudi vračamo konsignantu. Za blago, katerega smo prodala, pa konsignantu sporočimo, da nam pripravi račun.

## **Prejem konsignacije**

Najprej moramo v šifrantu artiklov vnesti artikle kateri so od konsignanta. Artikle vnesemo kot vse ostale, le da v zavihku Zaloge vpišemo še konsignanta:

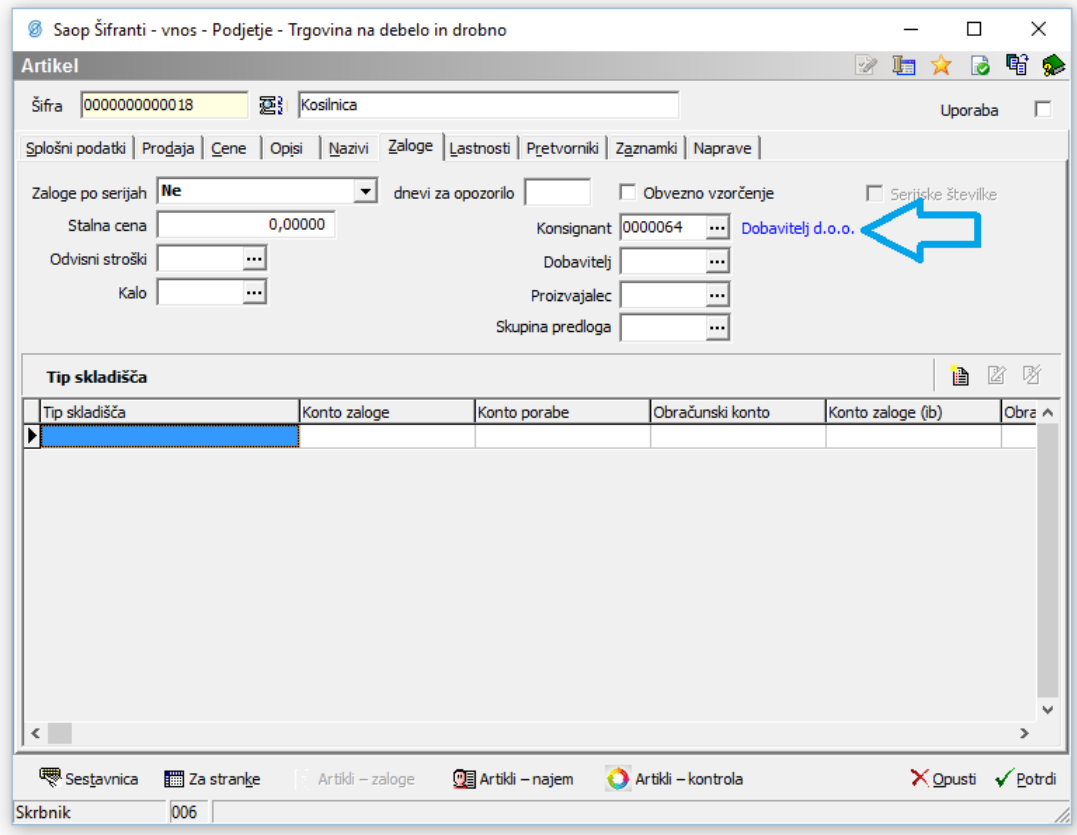

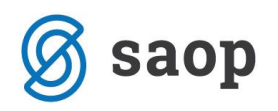

## **Odjava konsignacije**

Ko želimo konsignantu sporočiti, kaj od njegovega blaga smo prodali, naredimo odjavo konsignacije. V modulu Materialno skladiščno poslovanje v meniju Knjiženje izberemo 'Odjava konsignacije' (ali Ctrl+O).

Odpre se nam okno s preglednico odjav. Izberem gumb 'Vnesi zapis' in odpre se nam okno za pripravo nove odjave:

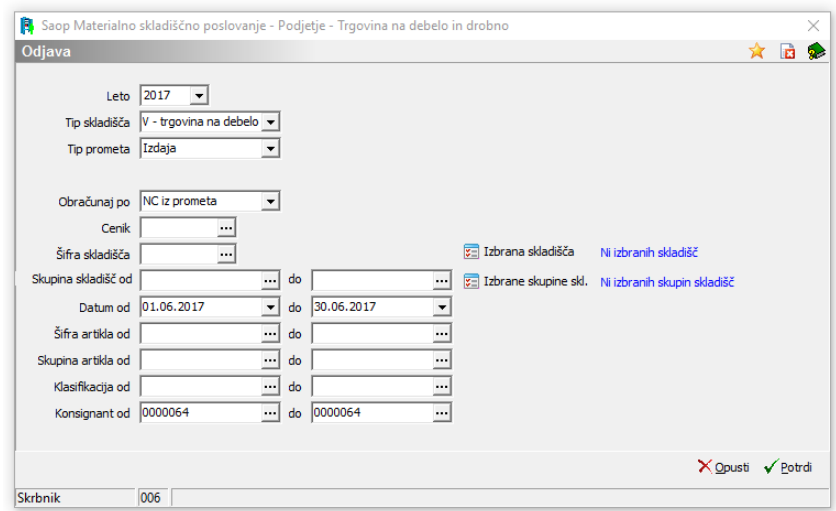

Omejimo se lahko samo na določena skladišča oziroma skupine skladišč. Omejimo se lahko tudi na artikle in konsignante ter na obdobje, ko naj bi konsignacijsko blago prodali. Na gum potrdi, nam program pripravi pregled vseh artiklov, kateri bodo šli v odjavo. Seznam lahko preverimo in če se strinjamo potrdimo. Dobimo dokument za odjavo, katerega lahko natisnemo. Odjavne dokumente lahko delamo za več konsignantov na enkrat.

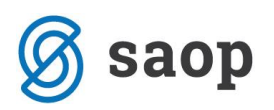

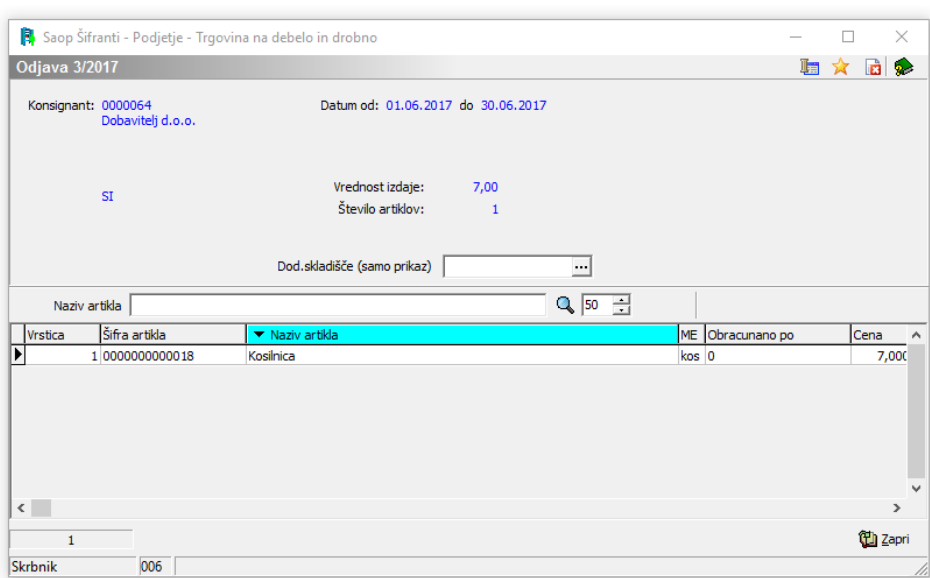

## **Inventura konsignacijskega (tujega) blaga**

Če želimo preveriti pravilnost zaloge tujega blaga ali pa če konsignat zahteva, za njegovo blago podatke o stanju, lahko naredimo tudi inventuro. Da bomo delali inventuro samo za artikle, kateri pripadajo določnemu konsignatu, potem se pri pripravi inventure omejimo na ustreznega konsignanta.

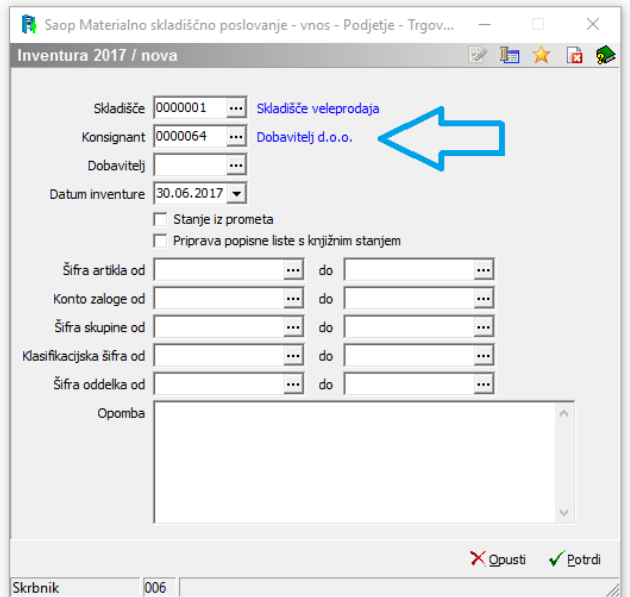

Šempeter pri Gorici, 30. 06. 2017 Marjan Obreza – SAOP d.o.o.